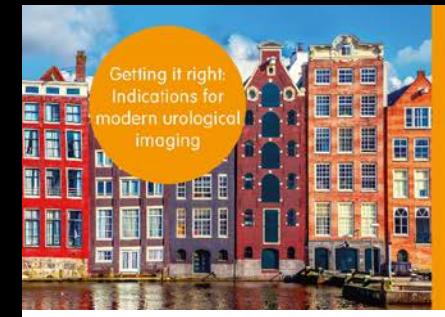

7th Meeting of the EAU Section of Urological Imaging In conjunction with the 10th European Multidisciplinary Congress on Urological Cancers @ EMUC18 8 November 2018, Amsterdam, The Netherlands

www.esui18.org

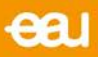

**esui** 

## **POSTER INSTRUCTIONS IN DIFFERENT LANGUAGES**

[English:](#page-1-0) ESUI2018 [ONLINE POSTER SERVICE](#page-1-0)

[Español:](#page-2-0) ESUI2018 [SERVICIO DE PÓSTERS](#page-2-0) ONLINE

[Deutsch:](#page-3-0) [Online Poster-Service zur](#page-3-0) ESUI2018

[Français:](#page-4-0) ESUI2018 [SERVICE ONLINE DE POSTERS](#page-4-0)

[Italiano:](#page-5-0) ESUI2018 [SERVIZIO DI POSTERS ONLINE](#page-5-0)

[Russian:](#page-6-0) ESUI2018 [онлайновый](#page-6-0) плакатный сервис

[Japanesse:](#page-8-0) ESUI2018 [オンラインポスターサービス](#page-8-0)

[Korean:](#page-9-0) ESUI2018 [온라인](#page-9-0) 포스터 서비스

[Chinese:](#page-10-0) ESUI2018 [网络海报服务](#page-10-0)

[Arabic :](#page-11-0) 2018ESUI [بوستر](#page-11-0) [أونلاین](#page-11-0) خدمات

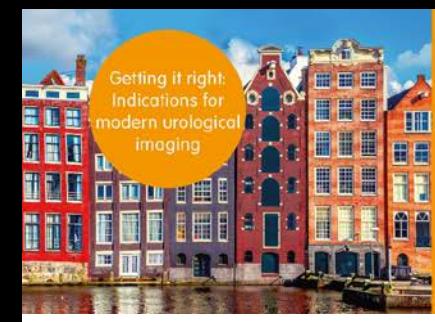

### 7th Meeting of the EAU Section of Urological Imaging

In conjunction with the 10th European Multidisciplinary Congress on Urological Cancers ® EMUC18

8 November 2018, Amsterdam, The Netherlands

www.esui18.org

<span id="page-1-0"></span>ESUI2018 online poster service:

Congratulations on having your poster approved for the congress. **PosterSessionOnline** is the official poster platform. The Print service costs 59€ + 21% VAT. Please find below instructions to prepare and submit your poster using our web page.

To submit your poster, follow these easy steps:

- 1- Your poster must be in PowerPoint / PDF, with the page set up 90 x 120 cm., Portrait (vertical), 1 slide only.
- 2- Submit your poster before 24th October 2018 at 23:59 GMT+1 via: http://www.postersessiononline.eu/pr/congreso.asp?cod=525371730. You can choose between Display Online Only which costs or Print & Display which costs 59€+ 21% VAT. To pay you will be taken to the secure platforms Click & Buy or PayPal.
- 3- You will receive a confirmation e-mail. You can also check the list of posters submitted:
- 4- You can collect your poster on-site at the congress from the first day.

### **HELP & SUPPORT**

- Display Online Only: Your poster will not be printed, however it will be uploaded to the virtual poster gallery of the congress. For some congresses, a compilation CD will also be produced.
- Print & Display: Your poster will also be printed and delivered to the congress venue.
- You can create your poster from scratch or you can use one of ou[r predesigned templates.](http://www.postersessiononline.eu/plantillas_generico_previo.asp)
- Please do not send your poster in CorelDraw or InDesign we only accept PowerPoint / PDF files.
- To reduce the size of your poster file, you can use our image editor: [<image editor link>.](http://www.postersessiononline.eu/reducir_poster.asp)
- Payment: all payment will be conducted via the secure platform Click & Buy or PayPal. If you are not a customer you will be asked to register. Most major credit cards are accepted.

If you have difficulties with the payment process, please contact [Click and Buy](http://clickandbuy.com/WW_en/contact.html) or [PayPal](http://www.paypal.com/) to solve the problem.

- You will receive e-mails from our technical department to confirm where and when to collect your poster. Poster can usually be collected from the first day of the congress. If you have any questions, please do not hesitate to contact us. Please note that we can only answer questions in Spanish, English or French.

> Contact us on: Telephone: 0034 – 91.736.23.85 E-mail: [customer@postersessiononline.eu](mailto:customer@postersessiononline.eu)

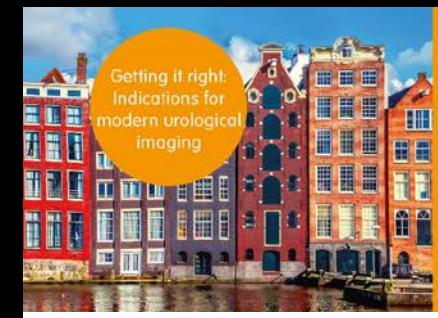

### 7th Meeting of the EAU Section of Urological Imaging

In conjunction with the 10th European Multidisciplinary Congress on Urological Cancers ® EMUC18

8 November 2018, Amsterdam, The Netherlands

www.esui18.org

<span id="page-2-0"></span>ESUI2018 Online poster service:

Enhorabuena por tener su póster aceptado para el congreso. **PosterSessionOnline** es la plataforma oficial de pósters. The Print service costs 59€ + 21% VAT. Abajo tiene las instrucciones para subir su poster a través de nuestra web.

Para subir su póster siga los siguientes pasos:

1- Prepare su póster en PowerPoint / PDF, a tamaño 90 x 120cm, en Portrait (vertical) con 1 sóla diapositiva.

2- Cargue su póster en http://www.postersessiononline.eu/pr/congreso.asp?cod=525371730 antes del 24th October 2018 a las 23:59 GMT+1. Puede elegir entre "Sólo Exponer Online" cuyo precio es de o "Imprimir y exponer" cuyo precio es de 59€+ 21% VAT. Para pagar debe usar la plataforma ClickandBuy o PayPal.

3- Recibirá un e-mail de confirmación. Puede comprobar si su póster ha sido recibido en el siguiente listado.

4- Puede recoger su póster en el congreso a partir del primer día.

### **HELP & SUPPORT**

- Display Online Only: Su póster no será impreso, pero sí será subido a la galería virtual del congreso. En algunos congresos, también sería incluido en el CD-ROM recopilatorio de pósters del congreso.

- Print & Display: Su póster también será impreso y transportado al congreso. Una vez allí usted lo puede recoger.

*-* Usted puede crear su póster desde cero o puede usar una de nuestras plantillas prediseñadas [aquí.](http://www.postersessiononline.eu/plantillas_generico_previo.asp)

- No puede enviar pósters en CorelDraw o InDesign, sólo aceptamos pósters en PowerPoint / PDF.

- Para reducir el peso de las imágenes de su póster use nuestro [editor de imágenes.](http://www.postersessiononline.eu/eng/editar_imagenes2.asp)

- Pagos: Para pagar será remitido a la plataforma segura de pago ClickandBuy o PayPal. Si usted no es cliente le pedirá que se registre. Se acepta pago por casi cualquier tarjeta de crédito.

Si el procedimiento de pago habitual no funciona o no acepta su tarjeta, por favor [contacte con Click and](http://clickandbuy.com/WW_en/contact.html)  [Buy](http://clickandbuy.com/WW_en/contact.html) [o PayPal](http://www.paypal.com/) para resolver el problema.

- Para saber dónde y cuándo recoger su póster, usted recibirá e-mails desde nuestro departamento técnico indicando esa información. Los pósters se recogerán a partir del primer día del congreso en la misma sede del congreso. Para cualquier duda por favor contacte con nosotros para confirmarlo. Por favor, sólo se atenderán las dudas en español, inglés o francés.

> Contacte con nosotros: Teléfono: 0034 – 91.736.23.85 E-mail: [customer@postersessiononline.eu](mailto:customer@postersessiononline.eu)

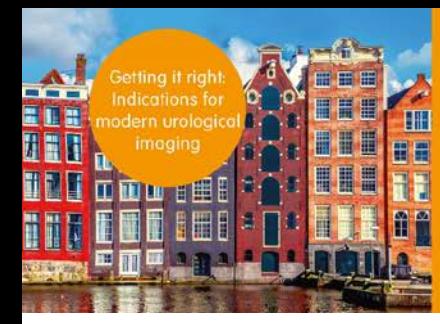

## 7th Meeting of the EAU Section of Urological Imaging

In conjunction with the 10th European Multidisciplinary Congress on Urological Cancers ® EMUC18

8 November 2018, Amsterdam, The Netherlands

www.esui18.org

#### <span id="page-3-0"></span>ESUI2018 Online Poster Service:

Herzlichen Glückwunsch! Ihr Poster wurde für den Kongress akzeptiert. **PosterSessionOnline** ist die offizielle Homepage für Poster. The Print service costs 59€ + 21% VAT. Unten wird Ihnen erklärt, wie Sie Ihr Poster über unsere Internetseite hochladen.

Folgen Sie bitte den folgenden Anweisungen, um Ihr Poster hochzuladen:

1- Erstellen Sie Ihr Poster in PowerPoint / PDF, Größe 90 x 120 cm., Portrait (vertical) mit 1 einzigen Folie.

- 2- Laden Sie Ihr Poster vor dem 24th October 2018 23:59 GMT+1 hoch, link:http://www.postersessiononline.eu/pr/congreso.asp?cod=525371730. Sie haben die Wahl zwischen Display Online Only zu einem Preis von oder Print & Display zu einem Preis von 59€+ 21% VAT. Zur Zahlung nutzen Sie bitte das Zahlungssystem ClickandBuy or PayPal.
- 3- Anschließend erhalten Sie eine Bestätigungsmail. In der folgenden Liste können Sie nachprüfen, ob Ihr Poster eingegangen ist: .
- 4- Ihr Poster liegt ab dem ersten Tag am Kongressort zur Abholung bereit.

#### **HELP & SUPPORT**

- Display Online Only: Ihr Poster wird nicht gedruckt, jedoch auf die virtuelle Galerie des Kongresses hochgeladen. Je nach Kongress wird es zudem in die CD-ROM mit aufgenommen, die eine Zusammenstellung der Kongressposter enthält.
- Print & Display: Ihr Poster wird gedruckt und zum Kongressort gebracht. Dort können Sie es abholen.
- *-* Sie können Ihr Poster komplett selbst erstellen oder eine unserer Vorlagen benutzen, die Sie unter folgendem Link finden: [<Link zu den Vorlagen>.](http://www.postersessiononline.eu/plantillas_generico_previo.asp)
- Bitte schicken Sie uns keine Poster in den Formaten CorelDraw oder InDesign, wir akzeptieren nur in PowerPoint / PDF erstellte Poster.
- Um die Größe der Bilder Ihres Posters zu verkleinern, nutzen Sie bitte unsere Bildbearbeitung <Link zu [dem Video über Bildverkleinerung>.](http://www.postersessiononline.eu/reducir_poster.asp)
- Zahlung: Zur Zahlung werden Sie an das sichere Zahlungssystem ClickandBuy or PayPal weitergeleitet. Sollten Sie noch kein Kunde sein, werden Sie gebeten, sich zu registrieren. Die Zahlung ist mit fast allen Kreditkarten möglich.

Sollte der normale Zahlungsvorgang nicht funktionieren oder Ihre Karte nicht akzeptiert werden, setzen Sie sich zur Lösung des Problems bitte mi[t Click and Buy o](http://clickandbuy.com/WW_en/contact.html)der [PayPal](http://www.paypal.com/) in Kontakt.

- Den Ort und das Datum, an dem Ihr Poster zur Abholung bereit liegt, wird Ihnen per E-Mail von unserer Technikabteilung mitgeteilt. Standardgemäß werden die Poster am ersten Kongresstag am Kongressort selbst abgeholt. Bei Fragen oder Zweifeln wenden Sie sich zur Bestätigung dieser Information bitte an uns. Fragen werden leider nur auf Spanisch, Englisch oder Französisch beantwortet.

> Kontakt: Telefon: 0034 – 91 736.23.85 E-Mail: [customer@postersessiononline.eu](mailto:customer@postersessiononline.eu)

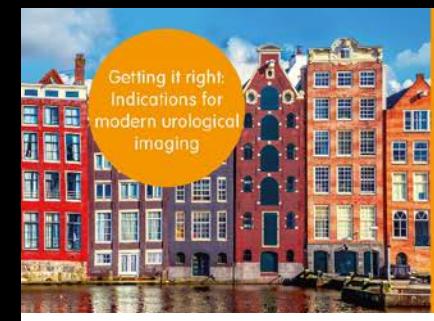

### 7th Meeting of the EAU Section of Urological Imaging

In conjunction with the 10th European Multidisciplinary Congress on Urological Cancers ® EMUC18

8 November 2018, Amsterdam, The Netherlands

www.esui18.org

<span id="page-4-0"></span>ESUI2018 service online de posters:

Félicitations, votre poster a été accepté pour le congrès. **PosterSessionOnline** est la plateforme officielle de posters. The Print service costs 59€ + 21% VAT. Veuillez trouver ci-dessous les instructions pour téléverser votre poster à travers notre site Web.

Pour téléverser votre poster, réalisez les étapes suivantes :

- 1- Préparez votre poster sous PowerPoint / PDF, taille 90 x 120 cm, en Portrait (vertical), avec 1 seule diapositive.
- 2- Téléversez votre poster avant le 24th October 2018 à 23 :59 GMT+1 (heure de l'Europe centrale), link : http://www.postersessiononline.eu/pr/congreso.asp?cod=525371730. Vous pouvez choisir entre Display Online Only, dont le prix est , ou Print & Display, dont le prix est 59€+ 21% VAT. Pour payer, vous devez utiliser la plateforme ClickandBuy or PayPal.
- 3- Vous recevrez un courrier électronique de confirmation. Vous pouvez vérifier que votre poster a bien été reçu dans la liste suivante.

4- Vous pourrez retirer votre poster sur le lieu du congrès à partir du premier jour.

### **HELP & SUPPORT**

- Display Online Only : Votre poster ne sera pas imprimé, mais il sera exposé dans la galerie virtuelle du congrès. Pour certains congrès, il sera également inclus dans le CD-ROM regroupant tous les posters du congrès.
- Print & Display : Votre poster sera également imprimé et transporté jusqu'au lieu du congrès. Une fois làbas, vous pourrez le retirer.
- *-* Vous pouvez créer votre poster de toutes pièces ou utiliser un de nos modèles pré-établis en cliquant sur ce lien : < lien vers modèles>.
- Vous ne pouvez pas envoyer de posters au format CorelDraw ou InDesign, nous acceptons uniquement les posters au format PowerPoint / PDF.
- Pour réduire le poids des images de votre poster, utilisez notre éditeur d'images <lien vers vidéo pour [réduire poids des images>.](http://www.postersessiononline.eu/reducir_poster.asp)
- Paiements : Pour le paiement, vous serez dirigé vers la plateforme de paiement sûre ClickandBuy or PayPal. Si vous n'êtes pas client, vous devrez vous inscrire. Pratiquement toutes les cartes de crédit sont acceptées.

Si la procédure de paiement habituelle ne fonctionne pas ou n'accepte pas votre carte, veuillez contacter [Click and Buy](http://clickandbuy.com/WW_en/contact.html) ou [PayPal](http://www.paypal.com/) pour résoudre le problème de paiement :

- Pour savoir où et quand retirer votre poster, vous recevrez des courriers électroniques de notre service technique, vous indiquant ces informations. Les posters pourront être retirés à partir du premier jour du congrès, sur le lieu même de celui-ci. Pour toute question, n'hésitez pas à nous contacter. Cependant, nous ne serons en mesure de répondre qu'aux questions adressées en espagnol, en anglais ou en français.

Pour nous contacter :

Téléphone : 0034 – 91.736.23.85 Courrier électronique : [customer@postersessiononline.eu](mailto:customer@postersessiononline.eu)

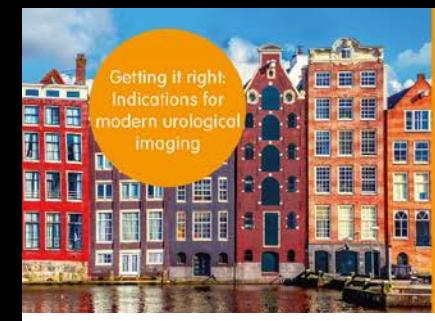

### 7th Meeting of the EAU Section of Urological Imaging

In conjunction with the 10th European Multidisciplinary Congress on Urological Cancers ® EMUC18

8 November 2018, Amsterdam, The Netherlands

www.esui18.org

<span id="page-5-0"></span>ESUI2018 servizio poster online:

Congratulazioni, il tuo poster è stato accettato dal congresso. **PosterSessionOnline** è la piattaforma ufficiale dei poster. The Print service costs 59€ + 21% VAT. Di seguito troverai le istruzioni per caricare il tuo poster dalla nostra web.

Per caricare il tuo poster segui i seguenti passi:

- 1- Prepara il tuo poster in PowerPoint / PDF, con le seguenti dimensioni 90 x 120 cm., in Portrait (vertical) con 1 sola diapositiva.
- 2- Carica il tuo poster prima del 24th October 2018 entro le ore 23:59 GMT+1(Ora Centrale Europea), link: http://www.postersessiononline.eu/pr/congreso.asp?cod=525371730. Puoi scegliere tra Display Online Only disponibile a un prezzo di o Print & Display disponibile a un prezzo di 59€+ 21% VAT. Per pagare devi usare la piattaforma ClickandBuy or PayPal.
- 3- Riceverai un'email di conferma. Puoi controllare se il tuo poster è stato ricevuto consultando il seguente elenco.
- 4- Puoi ritirare il tuo poster nel congresso fin dal primo giorno.

### **AIUTO & SUPPORTO**

- Display Online Only: Il tuo poster non sarà stampato, però sarà caricato nella galleria virtuale del congresso. Inoltre, in alcuni congressi, sarà incluso nel CD-ROM riassuntivo dei poster del congresso.
- Print & Display: Anche il tuo poster sarà stampato e trasportato al congresso. Una volta li, potrai ritirarlo.
- *-* Puoi creare il tuo poster da zero o puoi usare uno dei nostri modelli predisegnati di questo collegamento: [<collegamento ai modelli>.](http://www.postersessiononline.eu/plantillas_generico_previo.asp)
- Non puoi inviare i poster in CorelDraw o InDesign, accettiamo solo poster in PowerPoint / PDF.
- Per ridurre il peso delle immagini del tuo poster usa il nostro editore di immagini <collegamento al video [per ridurre le immagini>.](http://www.postersessiononline.eu/reducir_poster.asp)
- Pagamenti: Per pagare sarai diretto alla piattaforma sicura per i pagamenti online ClickandBuy or PayPal. Se non sei ancora cliente ti sarà richiesto di registrarti. I pagamenti sono accettati con quasi tutte le carte di credito.

Se la procedura di pagamento standard non funziona o la tua carta di credito non è accettata, ti preghiamo di contattare [Click and Buy o](http://clickandbuy.com/WW_en/contact.html) [PayPal](http://www.paypal.com/) per risolvere il problema del tuo pagamento:

- Per sapere dove e quando ritirare il tuo poster, riceverai un'email dal nostro ufficio tecnico in cui ti sarà indicata quest'informazione. È possibile ritirare i poster fin dal primo giorno del congresso presso la sede del congresso. In caso di dubbio, ti preghiamo di contattarci per confermarlo. Si prega di rivolgere qualsiasi dubbio o reclamo in lingua spagnola, inglese o francese.

> Contattaci: Telefono: 0034 – 91.736.23.85 E-mail: [customer@postersessiononline.eu](mailto:customer@postersessiononline.eu)

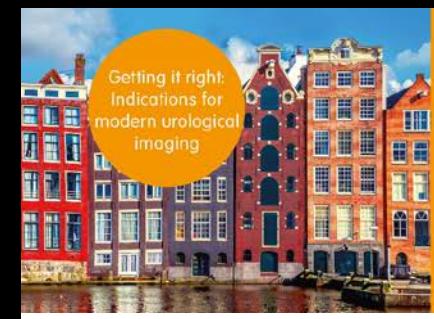

### 7th Meeting of the EAU Section of Urological Imaging

In conjunction with the 10th European Multidisciplinary Congress on Urological Cancers ® EMUC18

eal

8 November 2018, Amsterdam, The Netherlands

www.esui18.org

<span id="page-6-0"></span>ESUI2018 онлайновый плакатный сервис:

Поздравляем, Ваш плакат был принят на конгресс. **PosterSessionOnline** – это официальная платформа для плакатов. The Print service costs 59€ + 21% VAT. Ниже Вы найдете инструкции для того, чтобы загрузить Ваш плакат через наш сайт.

Чтобы загрузить Ваш плакат, выполните следующие шаги:

- 1- Подготовьте Ваш плакат в PowerPoint / PDF, размером 90 x 120 см., в Portrait (vertical) только на 1 слайде.
- 2- Загрузите Ваш плакат размером 90 x 120см до 24th October 2018 23:59 GMT+1 часов центральноевропейского и времени, времени, на найhttp://www.postersessiononline.eu/pr/congreso.asp?cod=525371730. Вы можете выбрать между Display Online Only, цена на который составляет , или Print & Display за 59€+ 21% VAT. Для оплаты необходимо использовать платформу ClickandBuy or PayPal.
- 3- Вы получите электронное сообщение с подтверждением. Вы можете проверить, был ли принят Ваш плакат, в следующем списке.
- 4- Вы можете забрать свой плакат на конгрессе, начиная с первого дня.

### **ПОМОЩЬ И ПОДДЕРЖКА**

- Display Online Only: Ваш плакат не будет напечатан, но он загружен в виртуальную галерею конгресса. На некоторых конгрессах плакаты записывают на CD-ROM, на котором собраны плакаты конгресса.
- Print & Display: Ваш плакат также будет напечатан и отправлен на конгресс. Там Вы сможете его забрать.
- *- Вы можете создать свой плакат с нуля или использовать один из заданных шаблонов,* пройдя по этой ссылке: «ссылка на шаблоны».
- Не допускаются плакаты в форматах CorelDraw или InDesign, мы принимаем только те плакаты, которые созданы в PowerPoint / PDF.
	- Для уменьшения объема изображений на плакате используйте следующий графический редактор [<ссылка на видео по уменьшению изображений>](http://www.postersessiononline.eu/reducir_poster.asp).
- Оплата: Для оплаты Вас перенаправят на безопасную платежную платформу ClickandBuy or PayPal. Если Вы не являетесь ее пользователем, Вас попросят зарегистрироваться. Принимается оплата почти всеми кредитными карточками.

Если стандартная схема оплаты не работает или система не принимает Вашу карточку, свяжитесь с [Click and Buy](http://clickandbuy.com/WW_en/contact.html) or [PayPal](http://www.paypal.com/) для решения проблемы:

- Вы получите электронные сообщения из нашего технического отдела с указанием, где и когда можно забрать плакат. Как правило, плакаты можно забрать в первый день конгресса по месту его проведения. Вы можете связаться с нами, если у Вас возникнут какие-нибудь вопросы. Обратите внимание, что рассматриваться будут только сообщения на испанском, английском или французском языке.

Связаться с нами:

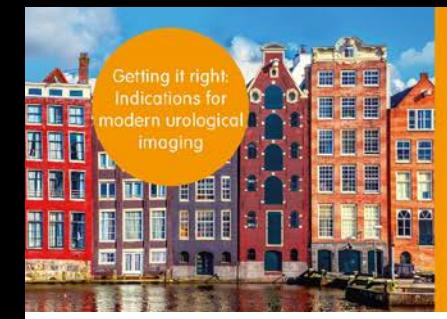

## 7th Meeting of the EAU Section of Urological Imaging

In conjunction with the 10th European Multidisciplinary Congress on Urological Cancers @ EMUC18

8 November 2018, Amsterdam, The Netherlands

www.esui18.org

eau

esui

Телефон: 0034 – 91 736.23.85 Электронная почта: [customer@postersessiononline.eu](mailto:customer@postersessiononline.eu)

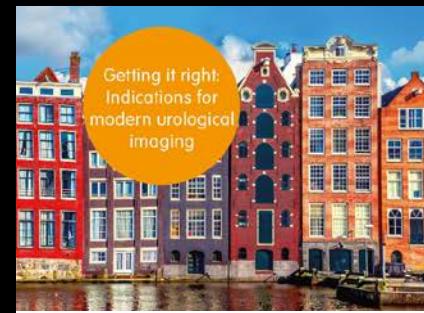

### 7th Meeting of the EAU Section of Urological Imaging

In conjunction with the 10th European Multidisciplinary Congress on Urological Cancers ® EMUC18

8 November 2018, Amsterdam, The Netherlands

www.esui18.org

<span id="page-8-0"></span>ESUI2018 オンラインポスターサービス

学会でのポスター演題採択、おめでとうございます。**PosterSessionOnline**はポスター用公式オンラインシステム です。The Print service costs 59€ + 21% VAT私どものウェブサイトからポスターをアップロードする要領は次の とおりです。

次に手順に従って、ポスターをアップロードしてください。

- 1. PowerPoint / PDF を使用してポスターを作製します。 サイズは90 x 120cm、位置はPortrait (vertical)と.
- 2. 24th October 2018 のCET (中央ヨーロッパ標準時) 23h59 GMT+1 までに、 90 x 120 cm サイズでアップロー ドしてください http://www.postersessiononline.eu/pr/congreso.asp?cod=525371730。料金 で Display Online Only あるいは料金 59€+ 21% VAT で の Print & Display かのいずれかを選択することが可能です。支 払いには ClickandBuy or PayPal のプラットフォームをご利用ください。
- 3. 確認のE-メールが届きます。 あなたのポスターが正しく受信されているかを、 次のリストで確認できま す。 .
- 4. あなたのポスターを、学会場にて、初日から受け取ることができます。

### ヘルプ&サポート

- Display Online Only: あなたのポスターは、印刷はされませんが、学会のバーチャルギャラリーにアップロード されます。その他、学会によっては、ポスターコレクションのCD-ROM の中に加えられる場合もあります。 - Print & Display:
- この場合、あなたのポスターは印刷されて学会場に届けられます。学会場でお受け取りください。
- 自のポスターをゼロからデザインすることも、 当リンクにてあらかじめ用意したデザインひな型を利用することもできます。 [<デザインひな型集へのリンク>](http://www.postersessiononline.eu/plantillas_generico_previo.asp)
- -CorelDraw あるいは InDesign などで作成されたポスターはお受けできません。 PowerPoint / PDF で作成され たポスターのみ受付可能です。
- ポスターの画像サイズを縮小する際は、 私どものイメージエディタ [<画像縮小のビデオへリンク>](http://www.postersessiononline.eu/reducir_poster.asp) をご利用 ください。
- -支払い: 支払いは、安心のプラットフォーム、Click & Buy or PayPal にて行われます。 同プラットフォームの会員でない場合は登録が必要となります。ほとんど全てのタイプのクレジットカードで の支払いが可能です。支払過程に問題が生じた場合、あるいはご希望のクレジットカードが使用できない場合 は、[Click and Buy](http://www.clickandbuy.com/) or [PayPal](http://www.paypal.com/)</u> にお問い合わせください。

-ポスターをお受け取りいただく日時と場所に関しましては、弊社の技術部門からのメールでお知らせいたしま す。通常は、 学会場にて、 開催期間第一日目の受け取りとなります。 ご不明な点、ご質問等は私どもまでお問 い合わせください。お問い合わせは、スペイン語、 英語、 フランス語のみにて対応しております。

> お問い合わせはこちら: 電話: 0034 – 91 736.23.85 Eメール[:customer@postersessiononline.eu](mailto:customer@postersessiononline.eu)

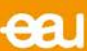

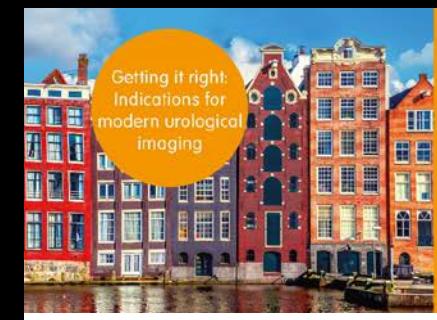

### 7th Meeting of the EAU Section of Urological Imaging

In conjunction with the 10th European Multidisciplinary Congress on Urological Cancers ® EMUC18

8 November 2018, Amsterdam, The Netherlands

www.esui18.org

<span id="page-9-0"></span>ESUI2018 온라인 포스터 서비스:

학술대회를 위한 귀하의 포스터가 수락되었음을 축하드립니다. The Print service costs 59€ + 21% VAT. **PosterSessionOnline**은 포스터 공식 플랫폼으로 다음과 같이 저희 웹에 귀하의 포스터를 업로드하실 수 있습니다.

포스터를 업로드하기 위해 다음 절차를 따르십시오.

1- 귀하의 포스터를PowerPoint / PDF 에서 90 x 120cm 이하 한 장의 Portrait (vertical) 슬라이드로 준비하십시오.

2- 24th October 2018 23:59 GMT+1 시(중앙 유럽 시간) 전에 90 x 120cm 크기로 업로드하십시오 http://www.postersessiononline.eu/pr/congreso.asp?cod=525371730. 가격이 인 Display Online Only 또는 가격이 59€+ 21% VAT인 Print & Display 중에서 선택하실 수 있습니다. ClickandBuy or PayPal를 이용하여 결제해 주십시오.

3- 확인 이메일을 받으실 것입니다. 다음 목록에서 귀하의 포스터가 정확히 전송되었는지 확인하실 수 있습니다.

4- 학술대회 첫날부터 귀하의 포스터를 찾으러 오실 수 있습니다.

#### 도움 및 지원

- Display Online Only: 귀하의 포스터가 프린트되지 않지만, 학술대회의 가상 갤러리에 업로드 됩니다. 몇몇 학술대회의 경우에는 학술대회 포스터를 모은 CD-ROM에 포함될 수 있습니다.
- Print & Display: 귀하의 포스터는 프린트되어 학술대회로 보내지며, 귀하가 그곳에서 찾아가실 수 있습니다.
- 처음부터 직접 포스터를 만들거나 다음 링크에서 제공되는 템플릿을 이용하여 만드실 수 있습니다. <[템플릿](http://www.postersessiononline.eu/plantillas_generico_previo.asp) 링크>.
- PowerPoint / PDF 포맷의 포스터만을 수락하며 CorelDraw 또는 InDesign 포맷의 포스터는 전송하실 수 없습니다.

- 포스터의 파일 크기를 축소하려면 저희의 이미지 에디터(링크: <이미지 크기 축소 [비디오](http://www.postersessiononline.eu/reducir_poster.asp) 링크>)를 사용하십시오.

- 결제: 안전한 결제 플랫폼인 ClickandBuy or PayPal를 이용하여 결제하셔야 합니다. 사용자가 아닌 경우 가입하셔야 하며, 거의 모든 신용카드를 사용할 수 있습니다.

전형적인 결제 절차를 사용할 수 없거나 귀하의 신용카드를 수락하지 않는 경우, 다음 링크를 통해 [Click and Buy](http://clickandbuy.com/WW_en/contact.html) or [PayPal](http://www.paypal.com/) 에 연락하여 문제를 해결하십시오.

- 저희 기술부서에서 귀하에게 이메일을 보내 포스터를 언제 어디로 찾으러 가실 수 있는지에 관한 정보를 제공합니다. 학술대회 본부에서 개최 첫날 포스터를 가지고 가시는 것이 관례입니다. 의문 사항이 있으시면 저희에게 연락하여 확인해 주십시오. 의문 사항 지원은 스페인어, 영어 또는 프랑스어로만 제공됩니다.

> 연락처 전화번호: 0034 – 91 736.23.85 이메일: [customer@postersessiononline.eu](mailto:customer@postersessiononline.eu)

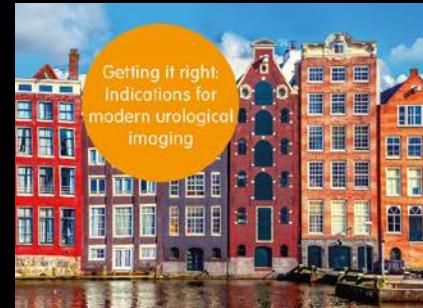

### 7th Meeting of the EAU Section of Urological Imaging

In conjunction with the 10th European Multidisciplinary Congress on Urological Cancers ® EMUC18

8 November 2018, Amsterdam, The Netherlands

www.esui18.org

eal

<span id="page-10-0"></span>ESUI2018 网络海报服务:

感谢您使用网络海报服务。

祝贺您的海报为本次大会所采用, The Print service costs 59€ + 21% VAT。PosterSessionOnline 是指 定使用的海报平台,请依照以下步骤将海报上传。

具体步骤如下:

- 1. 使用PowerPoint / PDF 软件制作海报,尺寸为 90 x 120 cm,横向 Portrait (vertical), 单张幻灯 片.
- 2. 在中欧时间10月26日 24th October 2018 23:59之前,将海报( 90 x 120cm)上传。您可以选择 Display Online Only, 价格为, 也可以选择 Print & Display, 价格为 59€+ 21% VAT, http://www.postersessiononline.eu/pr/congreso.asp?cod=525371730。请使用 ClickandBuy or PayPal 进行付款。
- 3. 您会收到一封确认邮件。您可在下列网址查询海报是否已被正确接收
- 4. 您可于大会开幕当天领取海报。

#### 帮助与服务

- Display Online Only : 您的海报不印刷, 但是会被放在大会的网页上展示。在一些大会上, 还将被收到 大会作品集 CD-ROM 中。
- Print & Display: 您的海报将被印刷出来并送到会议现场,您在现场领取。
- ——可以完全从零开始设计,也可以使用我们预先设计的模板:<[模板链接](http://www.postersessiononline.eu/plantillas_generico_previo.asp)>。
- ——不接受CorelDraw 或InDesign格式,PowerPoint / PDF为唯一有效格式。
- 一为减小海报容量,请使用我们的图片编辑程序<[缩减图片大小视频](http://www.postersessiononline.eu/reducir_poster.asp)>

——付款:付款时,我们会将您转入ClickandBuy or PayPal安全平台。如果您还不是该平台的客户,请注 册。该平台基本可接受所有类型的信用卡。

如果不能正常付款或者不接受您的信用卡,请与[ClickandBuy](http://clickandbuy.com/WW_en/contact.html) or [PayPal](http://www.paypal.com/)联系解决。 我们的技术部门将给您发去一封电子邮件, 确认领取海报的时间与地点。 通常, 海报是于大会开幕当天在会 场领取。 如有其它疑问, 请及时与我们联系。 我们提供西班牙文、 英文、 法文三种语言的服务。

> 联系方式: 电话:0034 – 91 736.23.85 电子邮件: [customer@postersessiononline.eu](mailto:customer@postersessiononline.eu)

## 7th Meeting of the EAU Section of Urological Imaging

In conjunction with the 10th European Multidisciplinary Congress on Urological Cancers ® EMUC18

8 November 2018, Amsterdam, The Netherlands

www.esui18.org

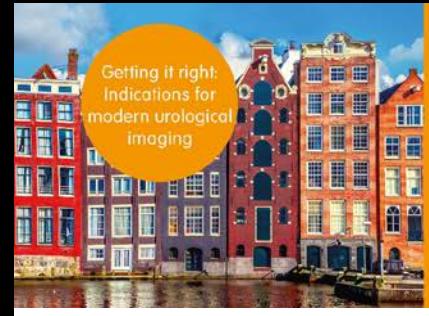

ea

וו ואכ

<span id="page-11-0"></span>2018ESUI خدمات أونلاین بوستر

ھنیئا لك بقبول البوستر الخاص بك في المؤتمر. VAT 21% + 59€ costs service Print The. **PosterSessionOnline** ھي الخدمة الرسمیة الخاصة بالبوسترات، تجدون أسفلھ التعلیمات المتعلقة بتحمیل البوستر الخاص بكم عن طریق موقعنا على شبكة الانترنت.

من أجل تحمیل البوستر اتبع التعلیمات التالیة:

-1 قم بإعداد البوستر الخاص بكم بصیغة PDF / PowerPoint حجم 120 x 90 سنتمتر(vertical (Portrait فقط صورة

-2 قم بتحمیل البوستر حجم 120 x 90 سنتمتر, قبل 2018 October th24 على 23:59 الساعة المركزیة لأوروبا, یمكنك الاختیار http://www.postersessiononline.eu/pr/congreso.asp?cod=525371730

Only Online Display و التي یبلغ سعرھا أو Display & Print و التي یبلغ سعرھا VAT 21% .59€+ و من أجل الدفع یجب ClickandBuy or PayPal خدمة استعمال

3- ستستقبل على بريدك الالكتر وني رسالة تأكيد التوصل، يمكنك التأكد من وصـول البوسـتر الخـاص بـك فـي القائمـة التالیة

-4 یمكن أخذ البوستر الخاص بك خلال الیوم الأول من المؤتمر,

### **قسم المساعدة :**

- Only Online Display: لن یتم نسخ البوستر الخاص بكم و لكن سیتم تحمیلھ في المعرض الافتراضي الخاص بالمؤتمر، في بعض المؤتمرات سیتم إدراجھ بالإضافة إلى ذلك في ROM-CD لمجموع البوسترات الخاصة بالمؤتمر.
	- Print & Display:سيتم نسخه ونقله إلى المؤتمر . وحال وصولكم يمكنكم الحصول عليه في عين المكان.
		- یمكنك إعداد البوستر الخاص بك من الصفر أو استخدام إحدى النماذج المعدة مسبقة <[رابط االنمادج](http://www.postersessiononline.eu/plantillas_generico_previo.asp)[>](http://www.postersessiononline.eu/plantillas_generico_previo.asp)
	- لا یمكنك إرسال البوستر بصیغة InDesign o CorelDraw فقط نقبل بوستر بصیغة PDF / PowerPoint من أجل تصغیر حجم الصور الخاصة بالبوستر قم بالاستعانة بخدمة عرض الصور <[رابط تصغیر حجم الصور](http://www.postersessiononline.eu/reducir_poster.asp)[>](http://www.postersessiononline.eu/reducir_poster.asp) الأداء: من الأداء سیتم تحویلك إلى خدمة الأداء المضمون PayPal or ClickandBuy , إذا لم تكن أحد زبناء ھاتھ الخدمة فسیطلب منك التسجیل, تقبل أغلب بطاقات الائتمان.

إذا كانت عملیة الأداء المعتادة لا تعمل أو في حال عدم قبول بطاقتكم یرجي الاتصال[Paypa](http://www.paypal.com/)l or [Buy and Click](http://clickandbuy.com/WW_en/contact.html) لحل مشكل الأداء

- لمعرفة وقت و كیفیة سحب البوستر ستصلك رسالة من القسم التقني على بریدك الالكتروني ترشدك إلى ما یجب القیام بھ. عموما تسحب البوسترات خلال الیوم الأول من المؤتمر في نفس مقر المؤتمر. من أجل أي استفسار لا تردد في التواصل معنا للتأكید توصلك بھ. فضلا سیتم التواصل معكم باللغة الاسبانیة أو الانجلیزیة أو الفرنسیة فقط.

> :للتواصل معنا الھاتف736.23.85 91 – 0034 : customer@postersessiononline.eu:الالكتروني البرید